# IRB送審系列教材 HRPMS結案報告

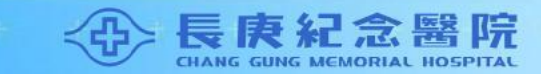

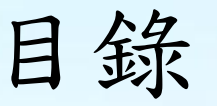

#### [結案報告繳交須知](#page-2-0)

#### [HRPMS案件申請結案報告之操作步驟](3)

#### [結案報告送審文件注意事項](#page-12-0)

#### [常見問題Q&A](#page-23-0)

### <span id="page-2-0"></span>結案報告繳交須知

主持人一定要知道的事 ~結案報告繳交時間點~

本會通過之案件試驗到期主持人均須提報結案報告審查, 且最晚於試驗到期後3個月內提報結案。

未繳交有什麼影響?將由電腦自動列管主持人將不得申請 新案,該案暫停收錄新案並列入執行院區實地稽核案件。 一般審查案件之結案報告(必須進入新案通過之原委員會 審查):

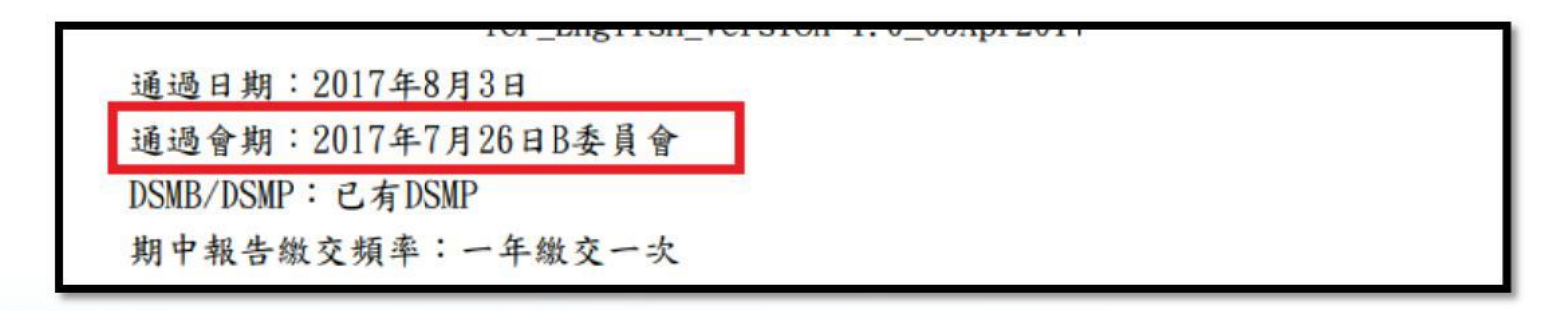

登入HRPMS系統,於左手邊功能清單,點選「結案報告申請」

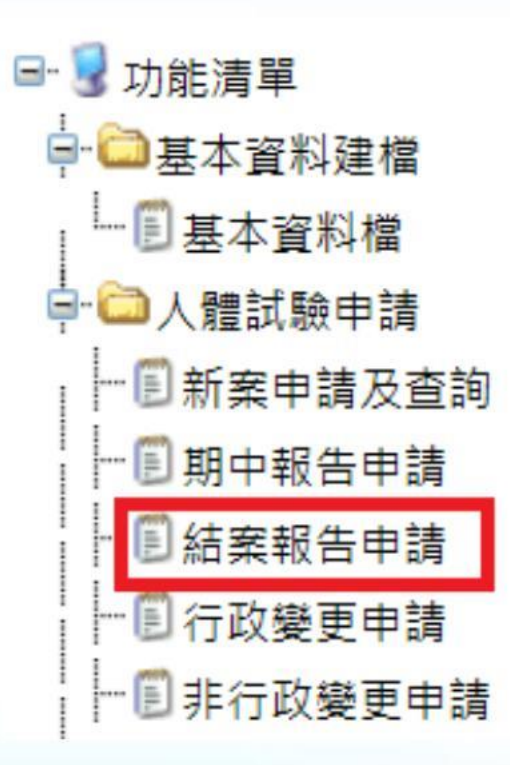

#### 點選後畫面如下:

原IRB案號:於下拉式選單點選本次案件申請結案報告

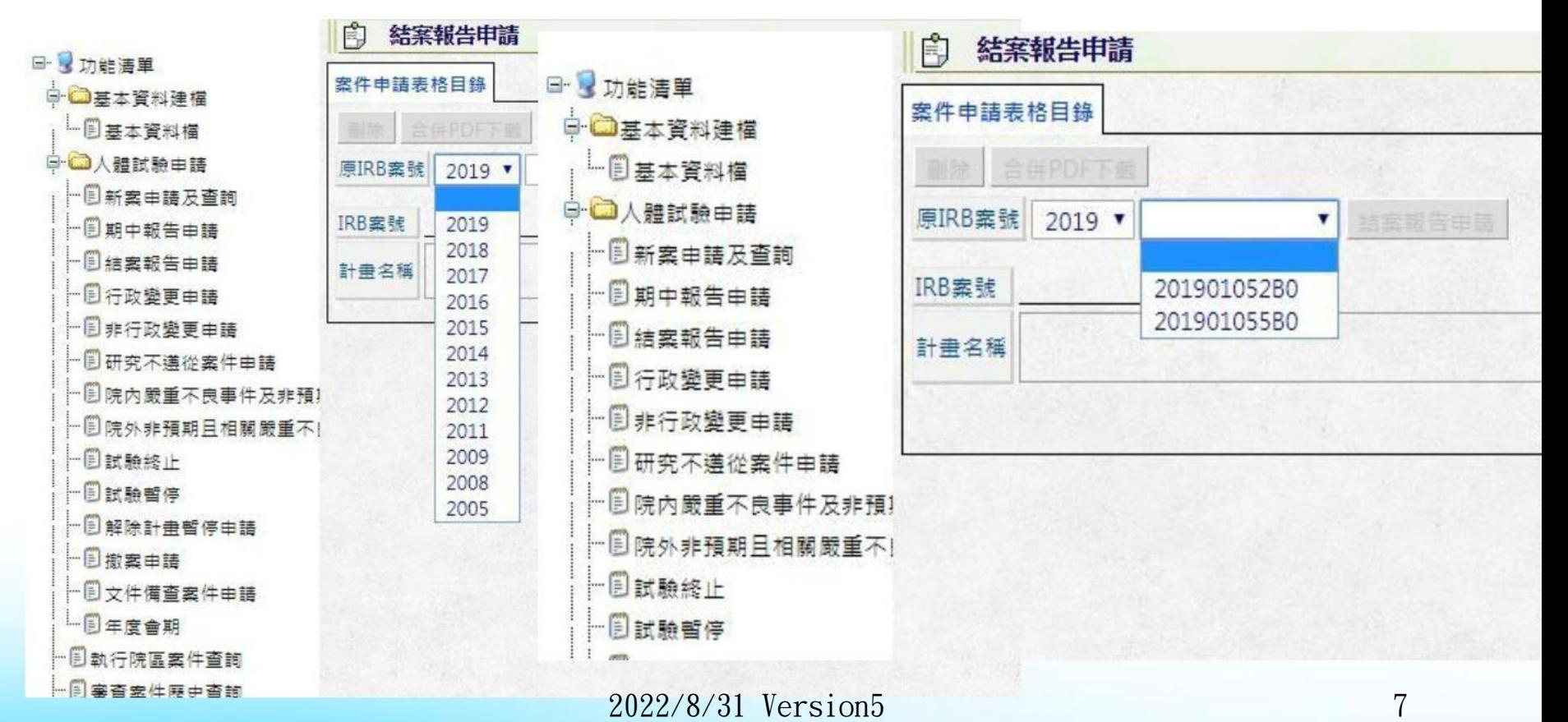

請點選結案報告申請→產生「申請編號」

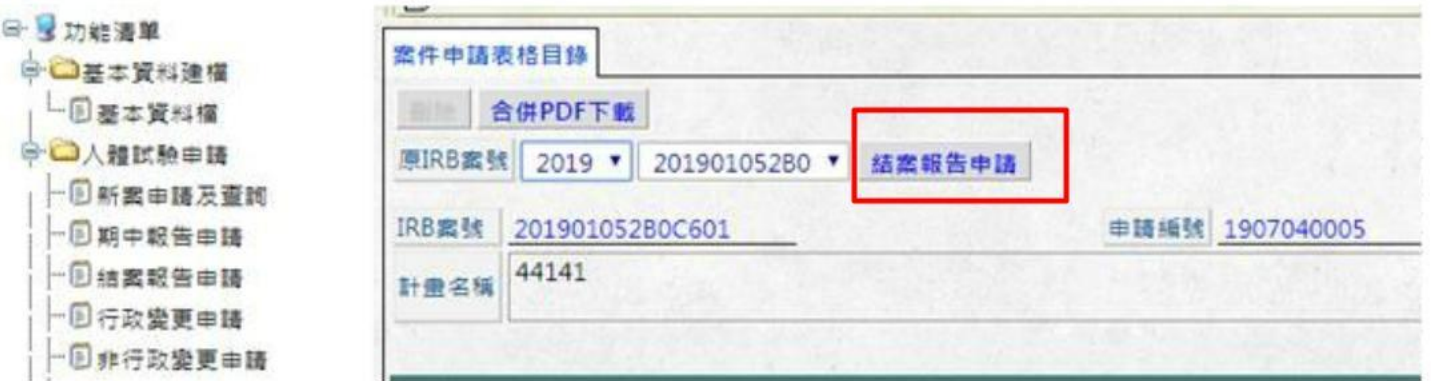

即產生「申請編號」,完成申請。

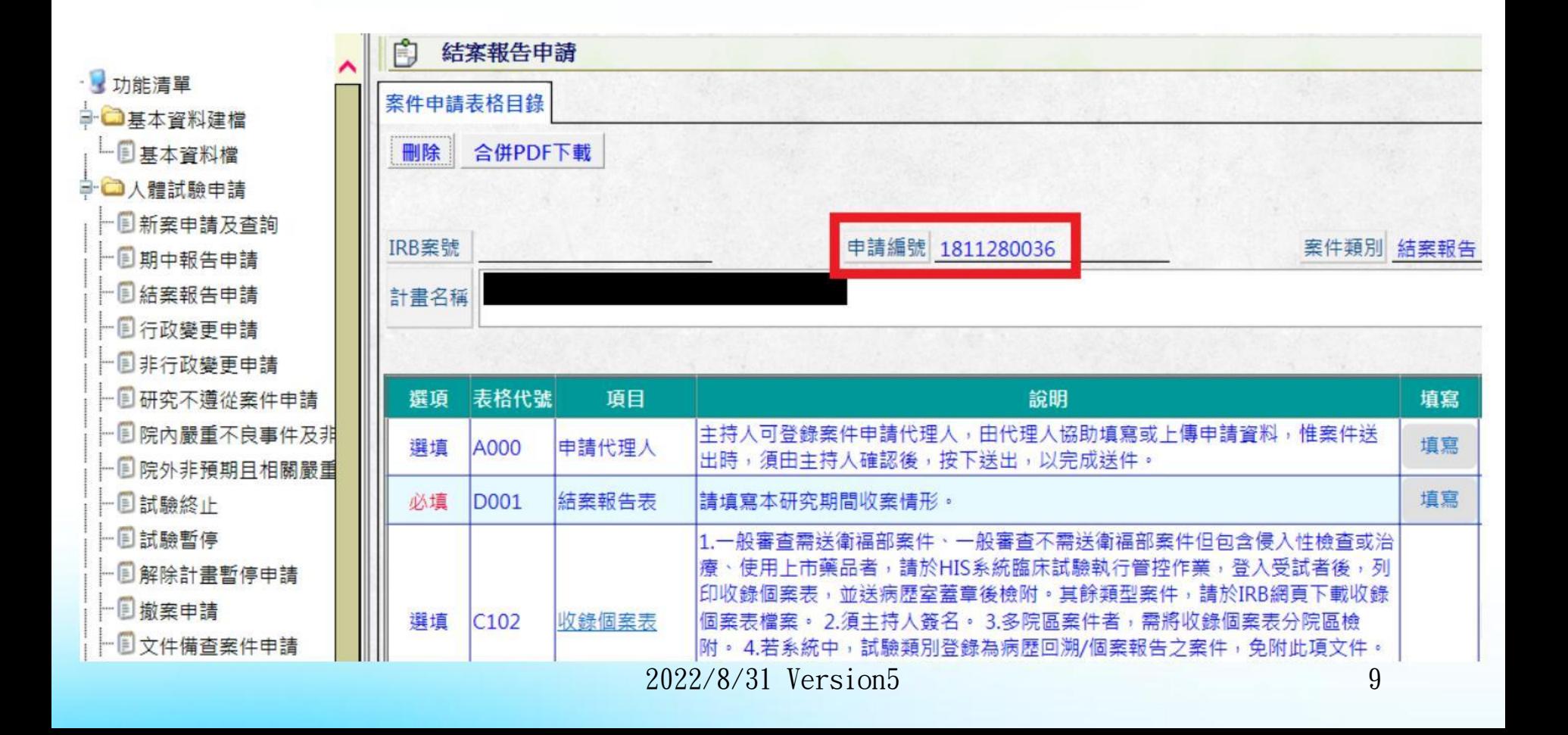

▶選擇原案號後按下「結案報告申請」鍵後, 畫面將出現結案報告「案件申請 表格目錄 - , 請依各項目說明填寫或檢附相關上傳文件。 若需刪除該申請案件暫存檔時,請選擇左上角按「刪除」鍵即可。 編輯完成後按存檔,先由代理人送出,再請各院區主持人點選送出即可。

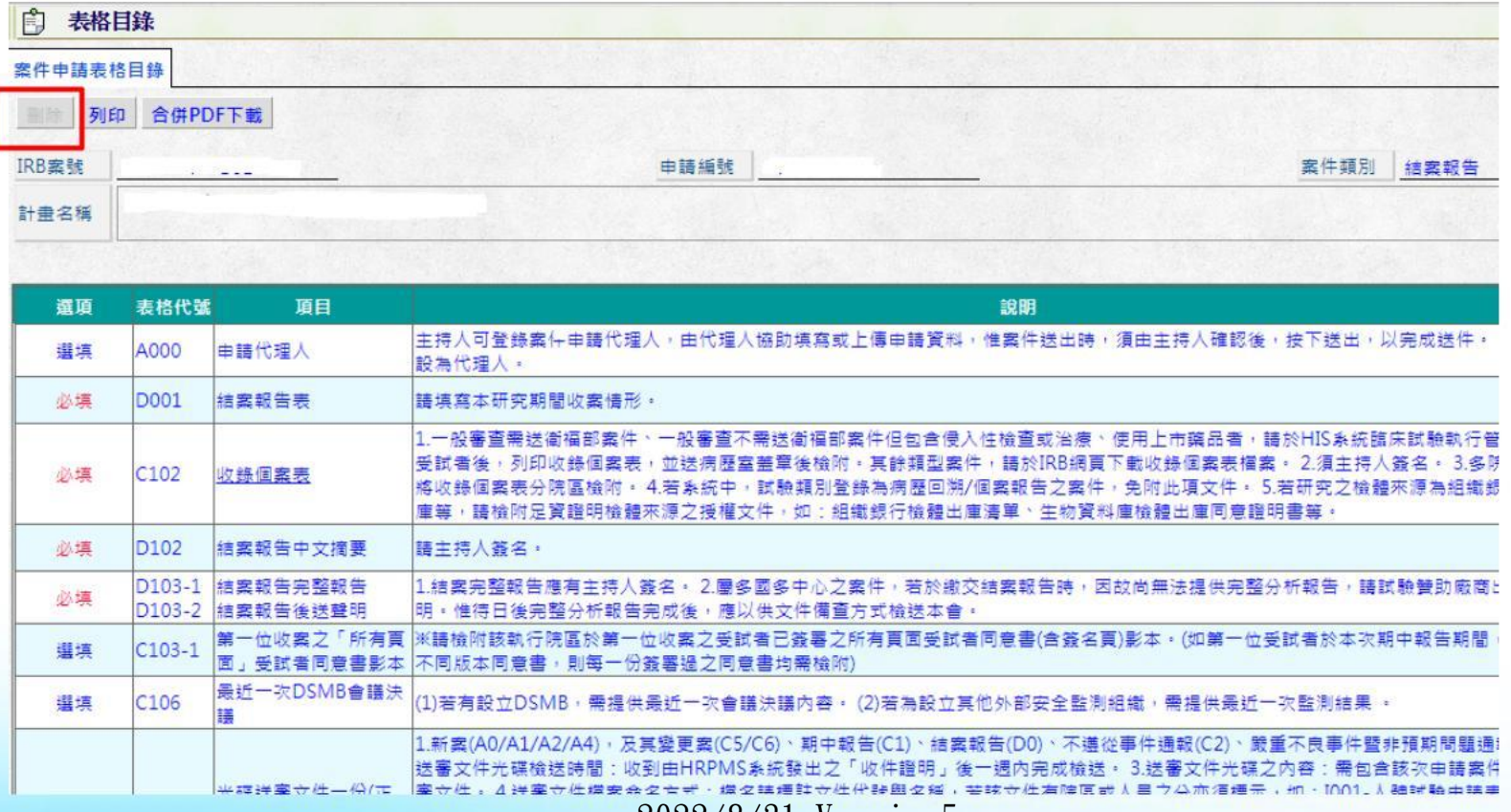

#### • 結案報告表:

計畫名稱、計畫主持人、XMRP編號、試驗藥品、醫療器材、試驗期間、期中報告 繳交頻率等欄位將自動帶出新案時填入的人體試驗申請表相同欄位資料。

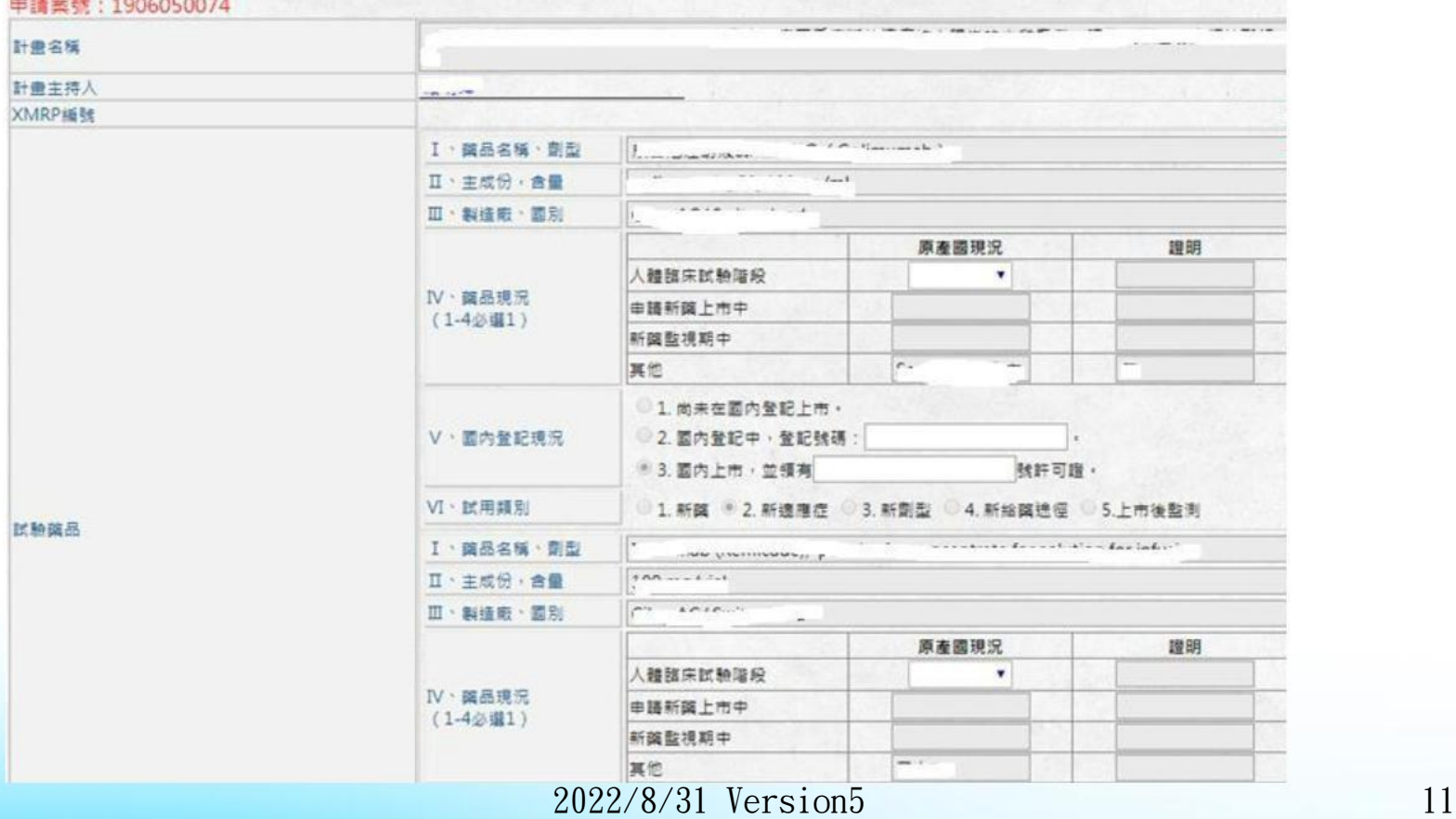

HRPMS案件申請結案報告之操作步驟-6 請確認送審文件是否完備,全部文件上傳完成,請按畫面 右方上「送出」鍵,送件至IRB。

※注意:

上傳HRPMS系統文件需每頁頁尾標註版本日期、系統輸入 之版本日期請與上傳之文件版本日期相同。

可至本會網頁下載各類案件送審需知。(審查作業→各類 案件送審需知) [點此連結](https://www1.cgmh.org.tw/intr/intr1/c0040/content.aspx?TYPE=5&CID=P000003030)

### <span id="page-12-0"></span>結案報告送審文件注意事項

#### 結案報告送審文件注意事項

D102結案報告中文摘要:

若屬本國/多國多中心之案件,且已附上「結案完整分析 報告後送聲明」者,結案報告中文摘要仍需檢附。

■D103-1結案報告完整報告或D103-2結案報告後送聲明:

若於繳交結案報告時,因故尚無法提供完整分析報告,請試驗 贊助廠商出具公文聲明。惟待日後完整分析報告完成後,應以 供文件備查方式檢送本會。

#### 結案報告送審文件注意事項

#### ■C102收錄個案表

- 一般審查需送衛福部案件、一般審查不需送衛福部案件但包含侵入性檢 查或治療、使用上市藥品者,請於HIS系統臨床試驗執行管控作業列印收 錄個案表,並蓋有各院區病歷室受試者同意書正本簽收章。其餘類型案 件,請於IRB網頁下載收錄個案表檔案,且登錄整個研究期間所有收錄受 試者狀況。
- 收錄個案表需請主持人簽名。
- 多中心案件者,收錄個案表需分院區檢附。
- 若試驗類別登錄為病歷回溯/個案報告之案件則免附此項文件。

\*收錄個案表如何取得病歷室簽收章?

為永久保存參與人體試驗之個案病歷,試驗主持人於提送結案報告時, 須先從列印2份收錄個案表,並將結案收錄個案表(應檢附所有受試者同 意書正本及電子檔,送所屬院區病歷室蓋章簽收。)送院區病歷室簽收存 查及電腦建檔,作為永久保存病歷之依據;其中一份收錄個案表經病歷 室簽收後附於結案報告送出。

#### D001結案報告表填寫注意事項(1)

•本次結案報告期間填寫:起始日為原案同意臨床試驗證明書上的試驗開始日算起,迄 日請填實際研究結束日期。

- 歷次期中報告繳交時間:系統自動帶出,不需填寫。
- 納入受試者:請以實際納入受試者狀況填寫
- 收錄個案說明包括:收錄受試者總數、完成試驗之受試者人數、第一位/最後一位受試 者收案日期:請以實際受試者狀況填寫

• 受試者數目:系統自動帶出,不需填寫。

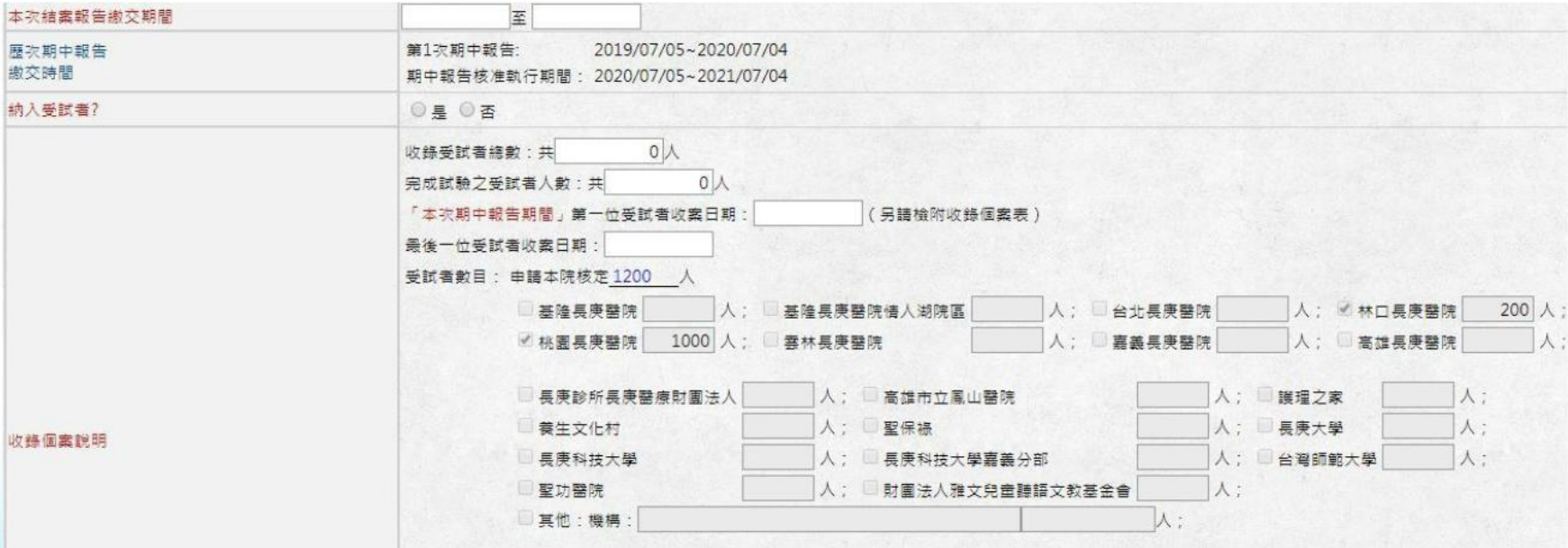

# D001結案報告表填寫注意事項(2)

#### 收錄個案說明:

- ■受試者篩選數(A):已簽署同意書接受篩選之人數
- ■不符合納入/排除條件數(B) :已接受篩選但不符合納入排除條件人數
- ■受試者收案數(A)-(B) :研究期間已接受篩選且符合納入排除條件人數
- ■受試者完成數(D) :受試者收案數【(A)-(B)】-受試者退出數(C)

請留意收案個案說明應與所檢附收錄個案表受試者狀態一致, 且至結案階段 執行中受試者人數應為 "0"人。

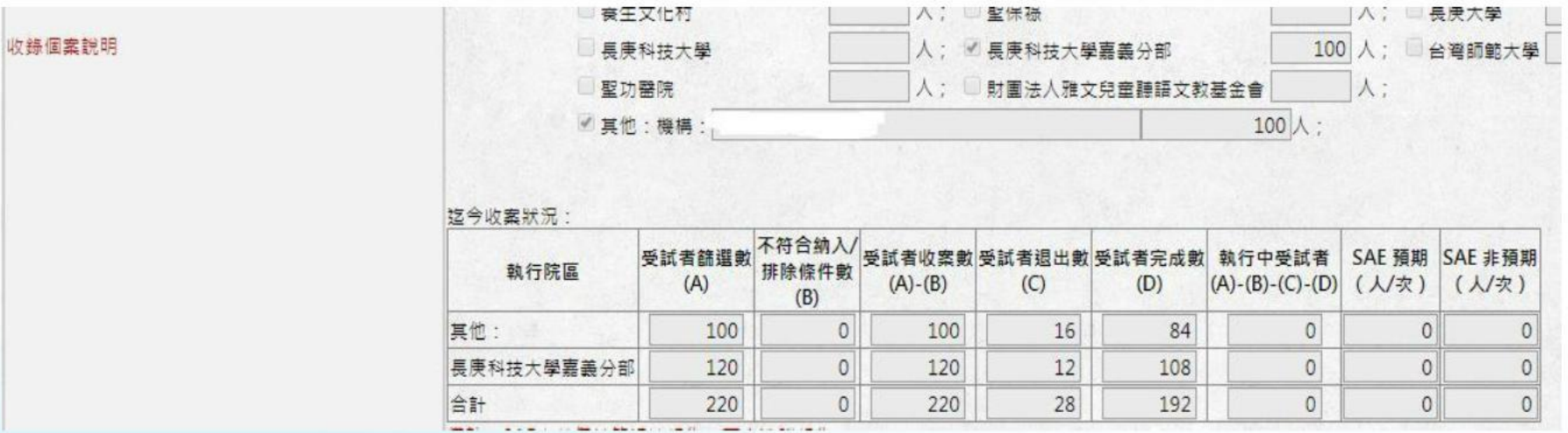

#### D001結案報告表填寫注意事項(3)

- ■結案後對受試者隱私及可辨識資料機密之保護措施:請輸入研究結案後,所有與 受試者隱私或可辨識到受試者身分等資料,將採取哪些保護措施,以避免資料 外流。(結案報告必填)
- 臨床試驗研究中面臨特殊困難或建議:按研究執行現況填寫
- ■分析結果:請以中文摘要說明,且若有DSMB/DMC資料安全監測結果請以摘要說明
- 同意能力降低之受試者:若於整段研究期間所收錄的收試者發生行使知情同意能 力降低情況,應主動提報受試者人數,及說明下列欄位及檢附具法定代理人重 新簽署之受試者同意書。

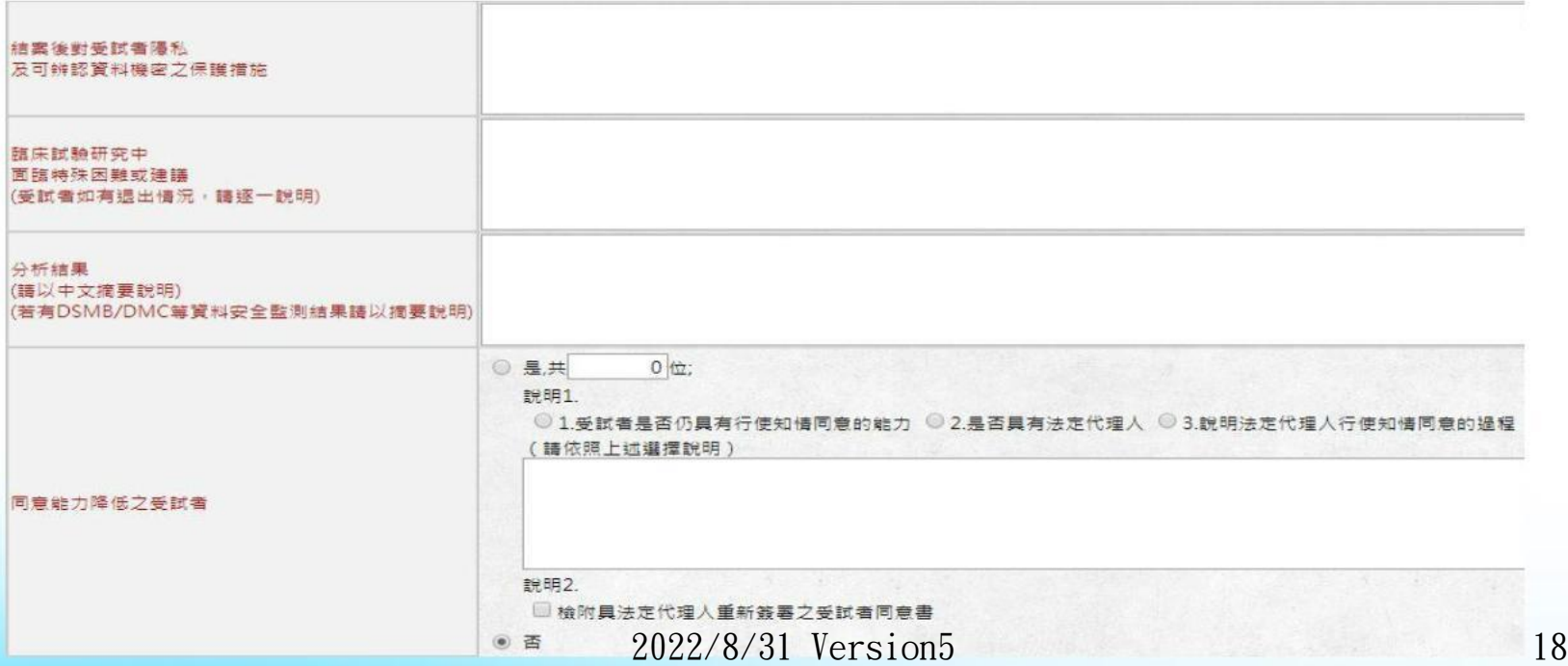

# D001結案報告表填寫注意事項(4)

#### 資料安全監測計畫:

■研究案如設有資料安全監測計畫,應填寫最近一次監測決議,並於C106最近 一次DSMB會議決議欄位上傳相關文件。

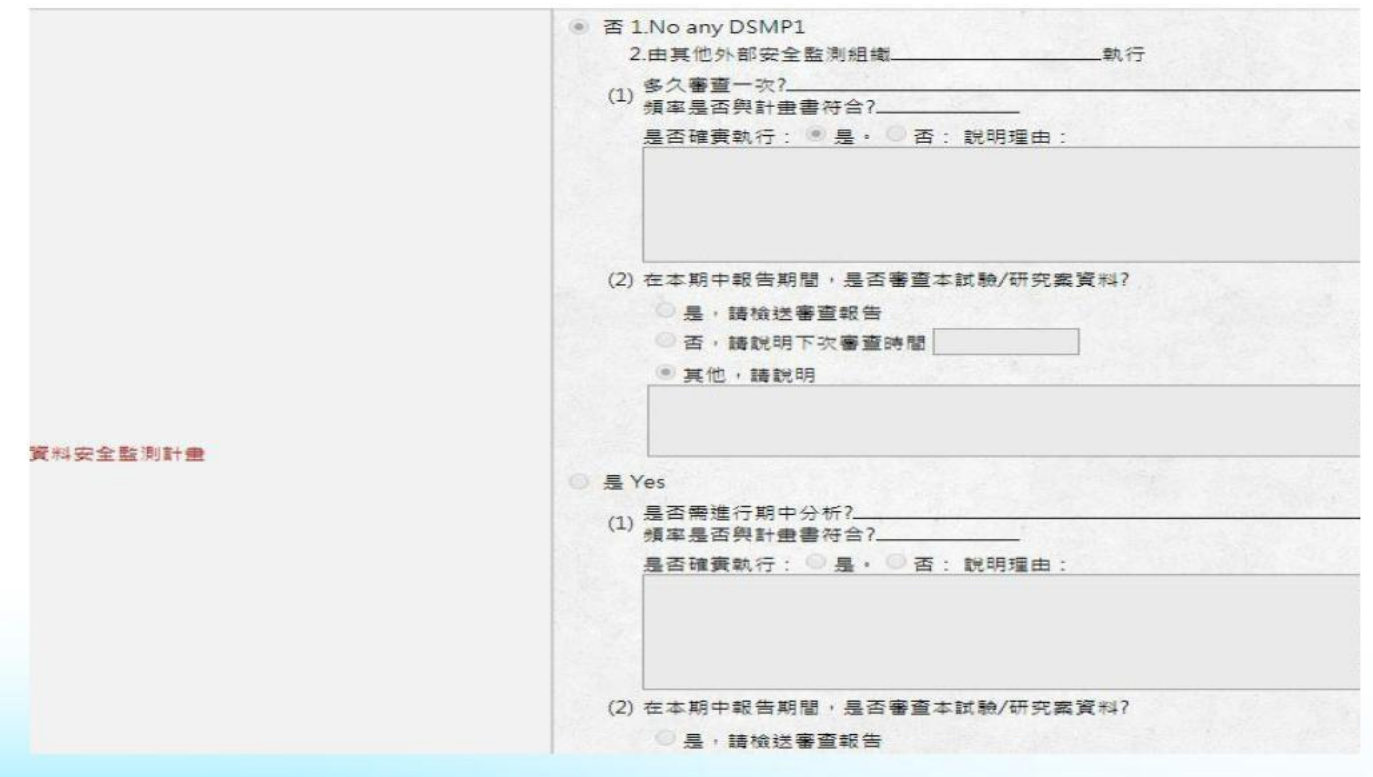

# [D001結案報告表填寫注意事項\(5\)](https://cghhrpms.cgmh.org.tw/HRPMS/IgnoreForm/FilesHandler.ashx?file=SOP015%E5%9A%B4%E9%87%8D%E4%B8%8D%E8%89%AF%E4%BA%8B%E4%BB%B6%E5%8F%97%E8%A9%A6%E8%80%85%E6%91%98%E8%A6%81%E5%A0%B1%E5%91%8A%E6%B8%85%E5%96%AE)

- 嚴重不良事件分析:
- 請填寫整個研究執行期間各院區嚴重不良事件件數,且應[與嚴重不良事件](https://cghhrpms.cgmh.org.tw/HRPMS/IgnoreForm/FilesHandler.ashx?file=SOP015%E5%9A%B4%E9%87%8D%E4%B8%8D%E8%89%AF%E4%BA%8B%E4%BB%B6%E5%8F%97%E8%A9%A6%E8%80%85%E6%91%98%E8%A6%81%E5%A0%B1%E5%91%8A%E6%B8%85%E5%96%AE) [\(SAE\)受試者摘要報告清單](https://cghhrpms.cgmh.org.tw/HRPMS/IgnoreForm/FilesHandler.ashx?file=SOP015%E5%9A%B4%E9%87%8D%E4%B8%8D%E8%89%AF%E4%BA%8B%E4%BB%B6%E5%8F%97%E8%A9%A6%E8%80%85%E6%91%98%E8%A6%81%E5%A0%B1%E5%91%8A%E6%B8%85%E5%96%AE)件數一致。
- ■只要是於研究期間所發生SAE,不論是否需通報IRB皆需提報。
- 非預期問題件數:請填寫整個研究執行期間非預期問題件數

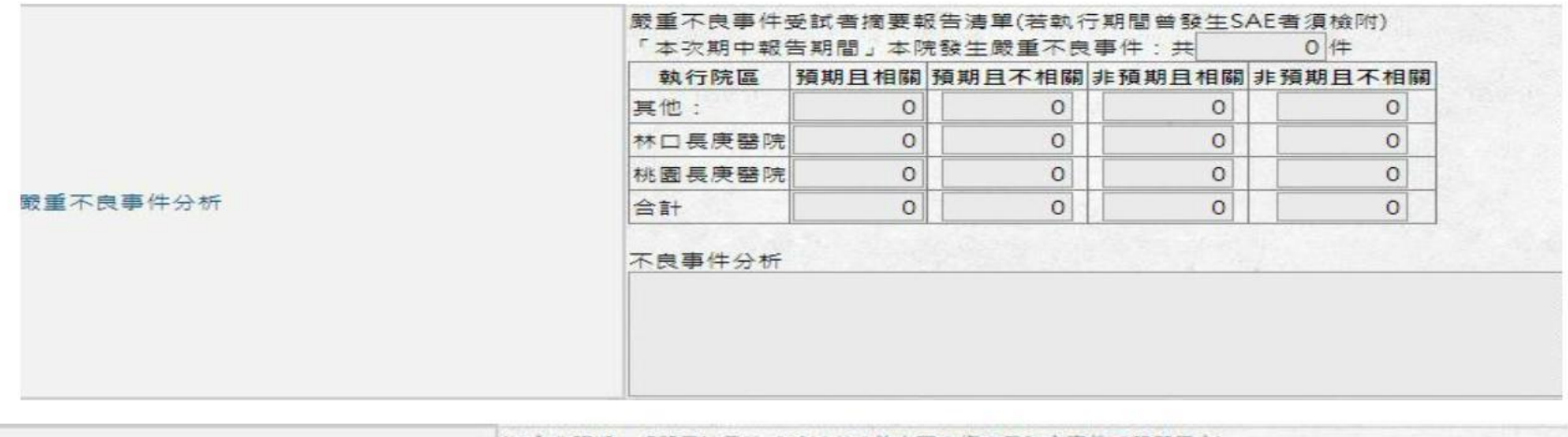

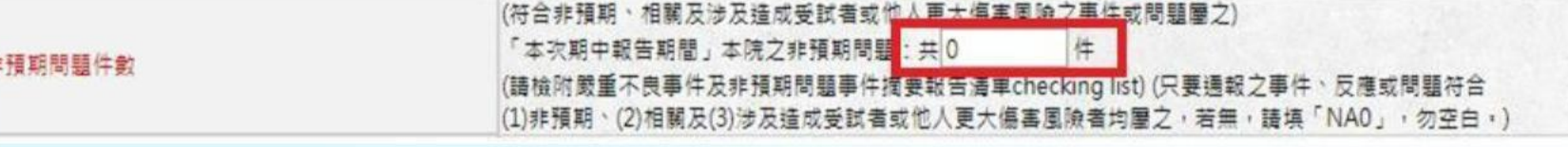

# D001結案報告表填寫注意事項(6)

- •研究人員變動:最近一次PI或CO-PI異動變更案為主,並同步選取該次 變更案案號。
- 贊助商變動:最近一次贊助廠商異動變更案為主,並同步選取變更後 贊助廠商名稱。
- 試驗提前終止:請依實際狀況填寫試驗是否有提前終止及後續處理方 式

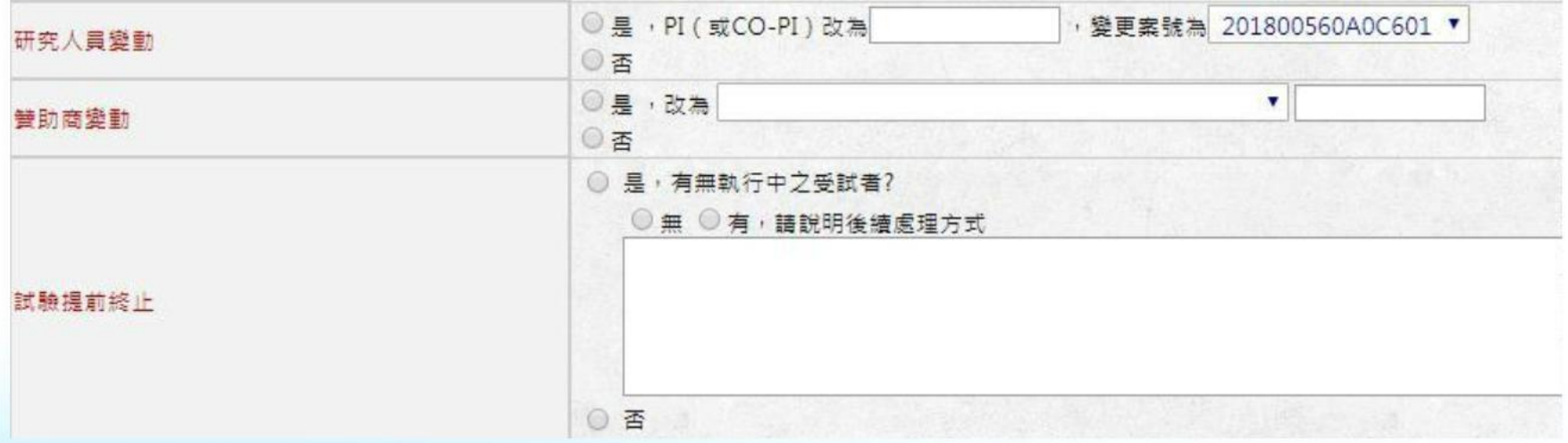

#### 受試者同意書抽樣規則

■C103-1第一位收案之「所有頁面」受試者同意書影本:

請檢附各執行院區於第一位收案受試者已簽署之所有頁面受試者同意書影本。 (如第一位受試者於整段研究期間,若曾簽署過不同版本同意書,則每一份簽 署過之同意書均需檢附)

C103受試者同意書「簽名頁」影本:

一般審查需送衛生福利部核定案件、一般審查不需送衛生福利部核定案件中 包括侵入性檢查、治療及使用上市藥品等案件:

請依下列原則檢附: 1.抽審之同意書只須上傳「簽名頁即可」其餘頁面不需 檢附。 2.依期中報告申請編號之最後一碼,依下述比例抽審: (1)收案數11 至200位者:請抽1/10之受試者同意書簽名頁影本,範例:請抽9、19、29… 號受試者同意書簽名頁影本。 (2)收案數201至500位者:請抽1/20之受試者 同意書簽名頁影本,範例:請抽9、29、49…號受試者同意書簽名頁影本。 (3)收案數501至1000位者:請抽1/30之受試者同意書簽名頁影本,範例:請 抽9、39、69…號受試者同意書簽名頁影本。 (4)收案數1001位以上者:請抽 1/50之受試者同意書簽名頁影本,範例:請抽9、59、109…號受試者同意書 簽名頁影本。

試驗案件為多中心案件,各院區應依該院區之收案數,以上述原則分別抽審 受試者同意書影本。 2022/8/31 Version5 22

### 受試者同意書抽樣規則

■C103受試者同意書「簽名頁」影本:

- 一般審查不需送衛福部案件(未有侵入性檢查、治療及不使用上市藥品)及簡 易審查案件請依下列原則檢附:
- 只需上傳「簽名頁即可」其餘頁面不需檢附。
- 請上傳所有收案受試者之同意書簽名頁。

- 未如期繳交結案報告會對有什麼影響呢?
	- ANS:將由電腦自動列管主持人將不得申請新案,該案暫 停收錄新案並列入執行院區實地稽核案件。
- 若研究提前終止、申請暫停是否仍需繳交結案報告?
	- ANS:是,主持人仍需於研究核准到期日提報結案報告審 查,且最晚於試驗到期後3個月內提報結案。

●我的研究計畫於試驗到期後都沒有篩選,還需要繳交結 案報告嗎?

ANS:若研究計畫尚未篩選,可進行撤案則不需要繳交結 案報告。

• 如果已繳交結案報告還可以送變更案件,進行延長期限嗎? ANS:已結案不可申請變更案。

如果我要提前結案,還需要繳交期中報告嗎?

ANS:當研究案欲提前結案時,所繳交的結案報告應於年 度期中報告繳交截止日前完成審查,若於年度期中報告繳 交截止日期未完成結案報告審查時,仍須補繳期中報告。

試驗案是多中心案件,XMRP帳號期間不一,繳交結案報告 可以每個院區各自繳交嗎?每個院區的主持人都要簽名嗎?

ANS:多中心之結案報告,需合併繳交,而結收錄個案表、 完整結案報告皆須請各院區主持人簽名。

結案報告通過會通知嗎?

ANS:案件經本會同意備查後,會以MAIL通知主持人及案 件代理人。

如何找到我曾經建檔或送審過的案件?【可依照下列步驟尋 找已建立之申請編號】

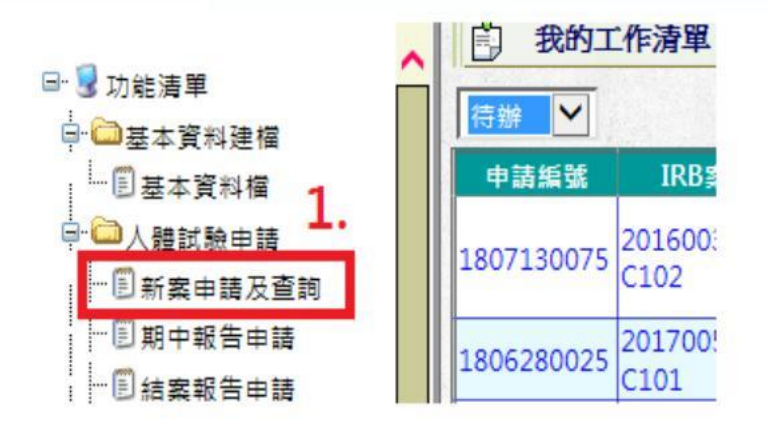

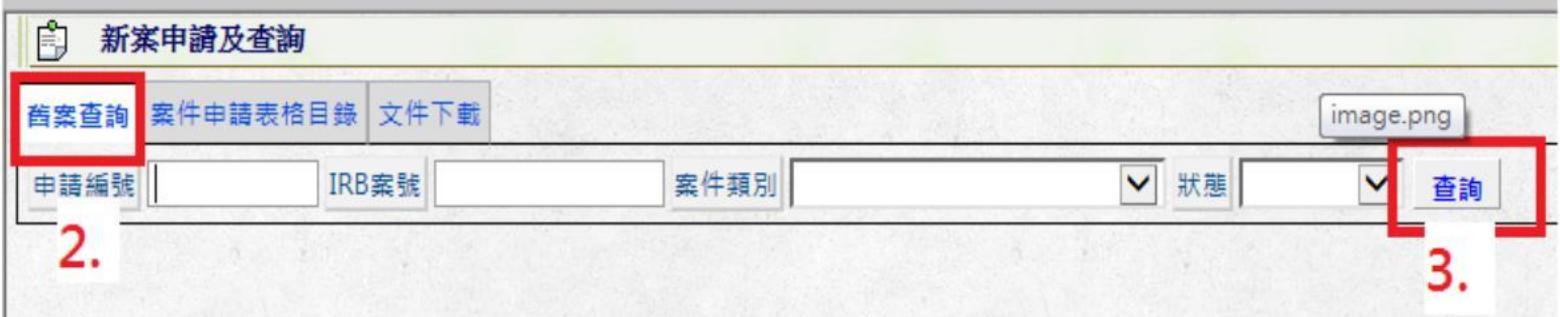

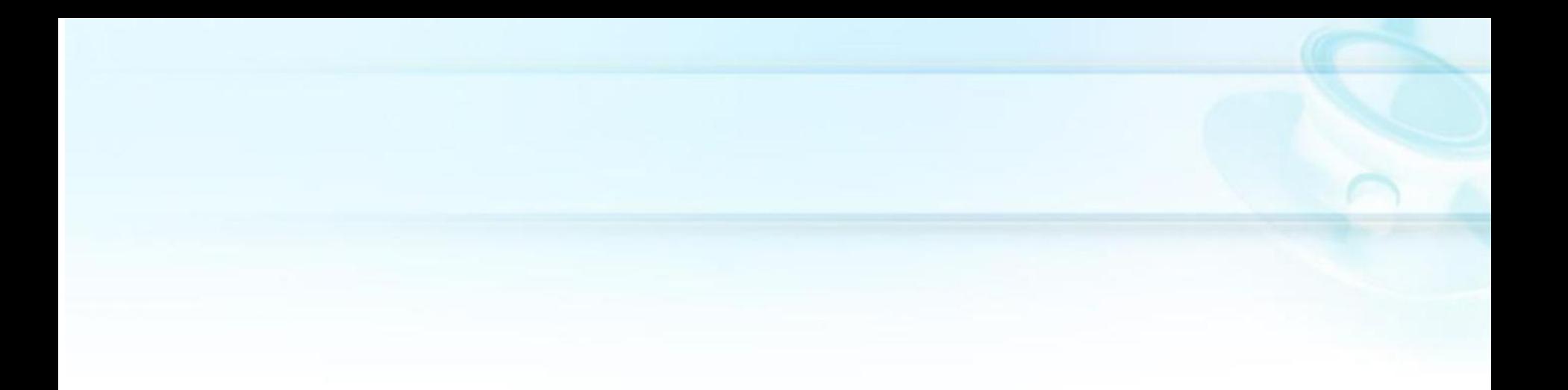

# 感謝聆聽